## **Možnosti komunikace sw MaSc s mamografy Instrumentarium Imaging**

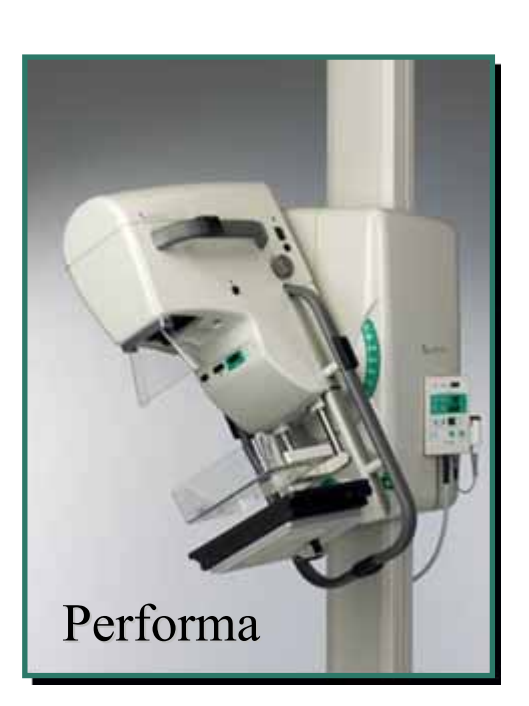

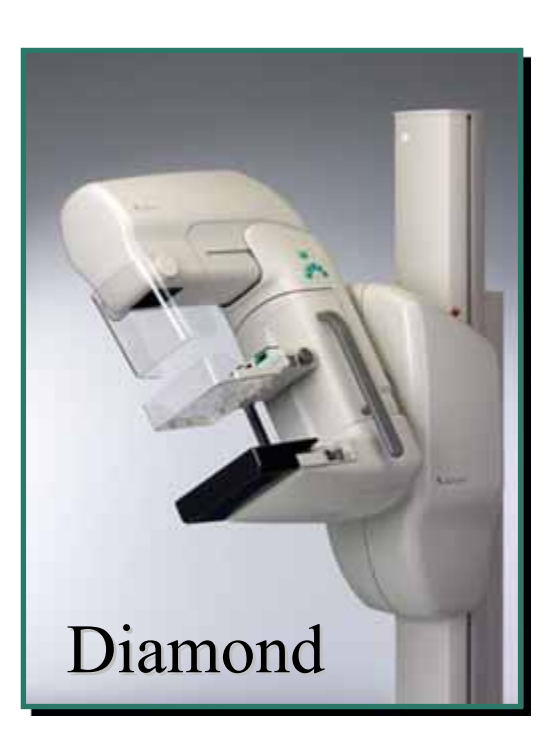

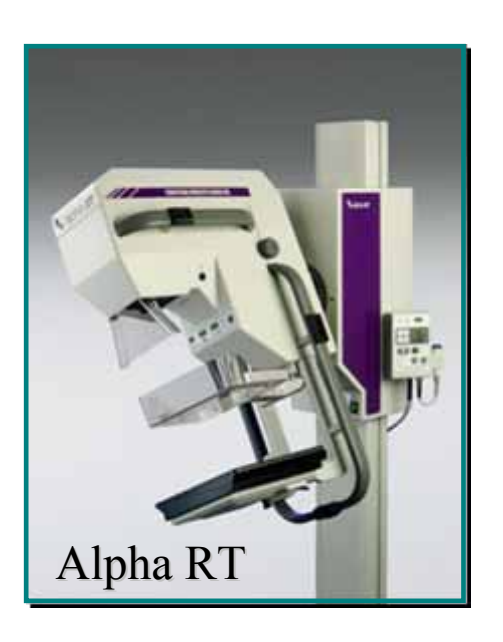

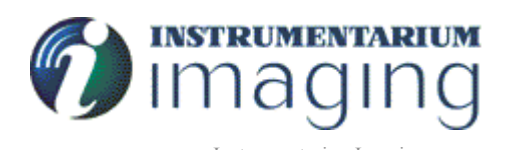

#### **RisLink Server Toolkit**

RisLink Server Toolkit

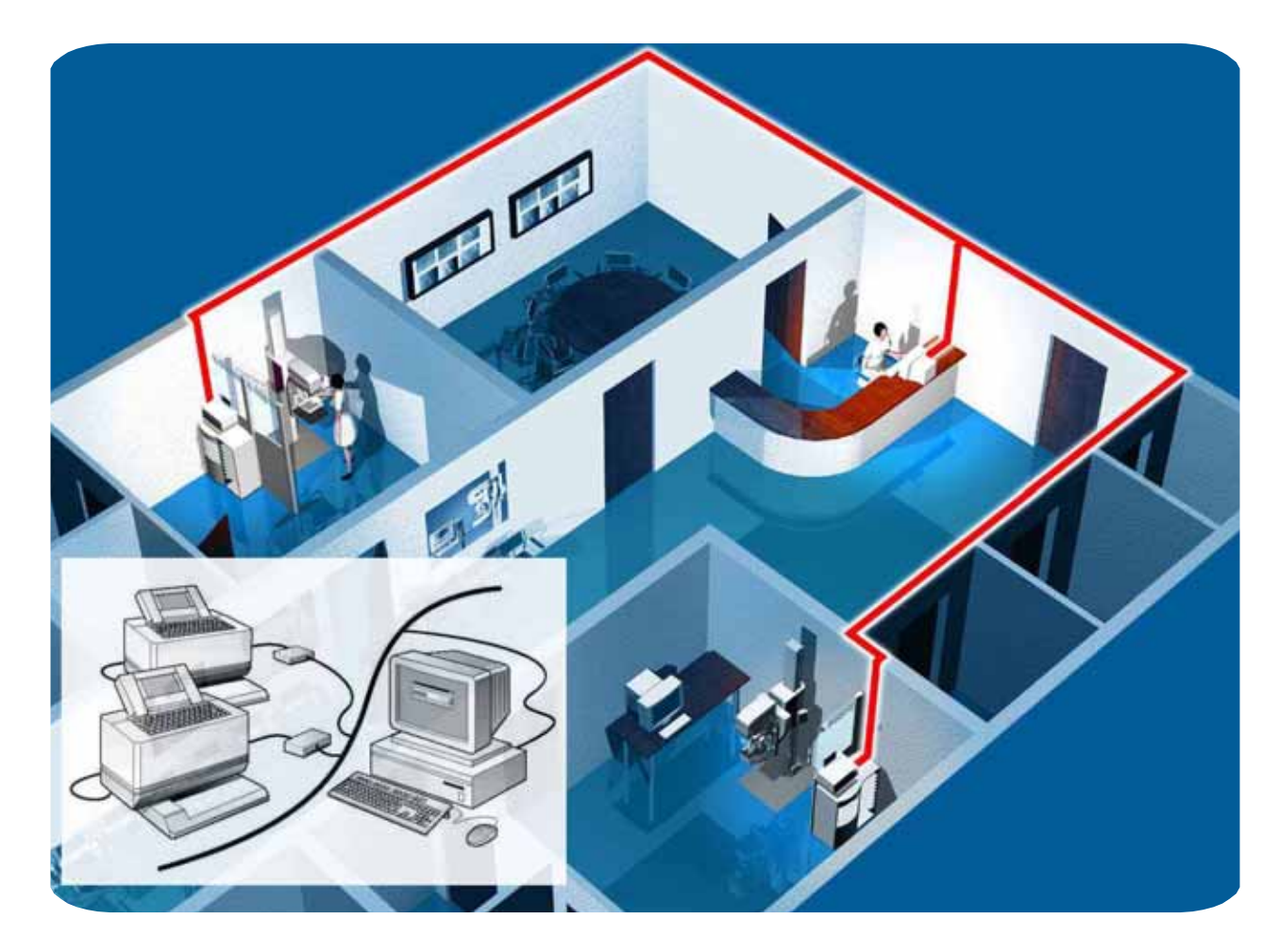

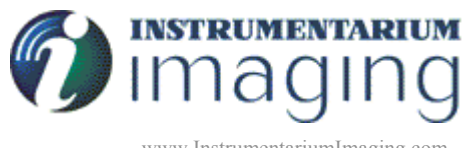

www.InstrumentariumImaging.com Instrumentarium Imaging , Marketing Communications, 2002

## **Co to je RisLink ?**

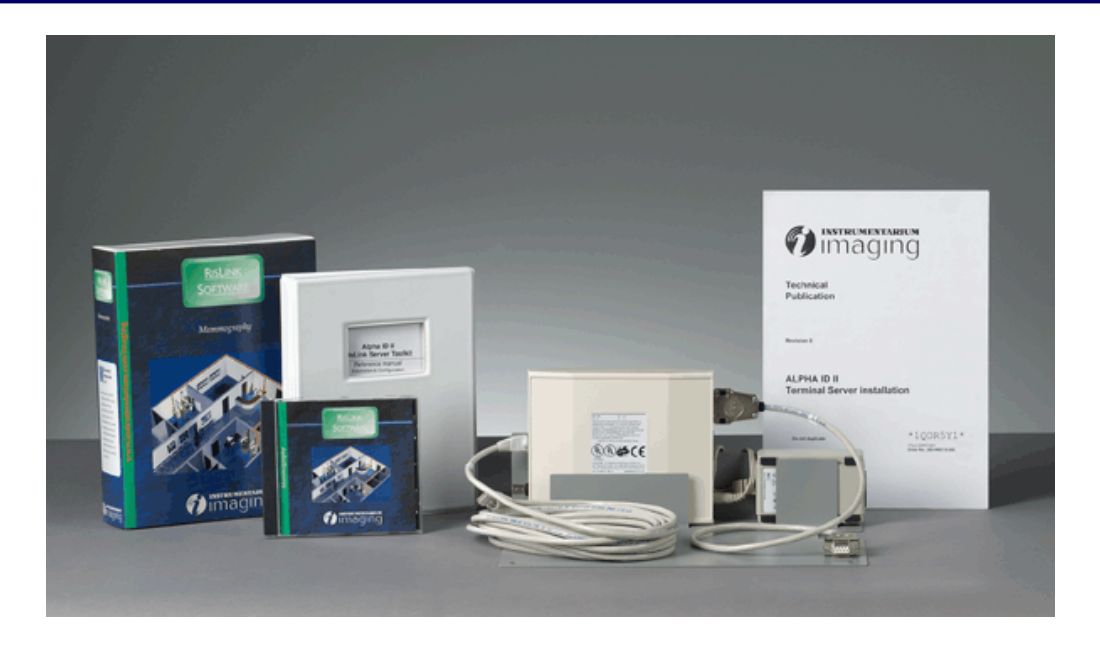

• RisLink Server Toolkit sestává ze software a terminálové serverové jednotky pracující na IBM kompatibilním PC serveru

•RisLink software zajišťuje tok dat z NIS – Nemocničního Informačního systému, nebo RIS Radiologického Informačního Systému do Alpha ID – značícího zařízení.

•Software pracuje jako interface pro sběr pacientských dat ze systému, formátuje data na "nálepky" a posílá je na příslušné Alpha ID zařízení.

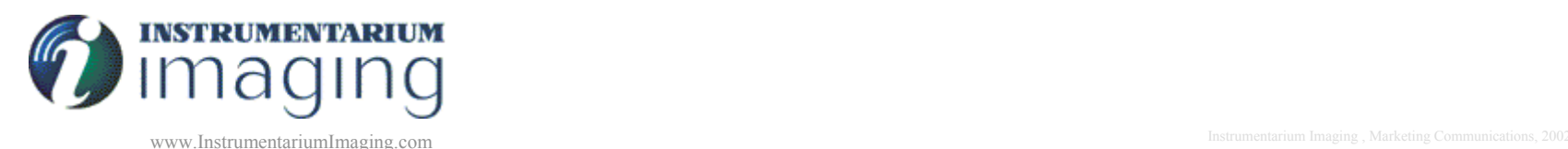

## **Jak RisLink funguje z hlediska uživatele?**

• Pacientská data již jednou zadaná na vstupní recepci pracoviště do sw MaSc jsou automaticky díky RisLink přesouvána na ID zařízení Alpha ID u mamografu

•Obsluha před snímkováním nové pacientky stískne pouze klávesu na výběr z databáze ID a vybere příslušné jméno

•Toto jméno, RČ, dat.nar, event. Č. pojišťovny je vytištěno spolu s údaji o expozici na každém filmu

•Všechny údaje o každé expozici jsou poslány zpět do sítě a je možno je uložit pro pozdější potřebu

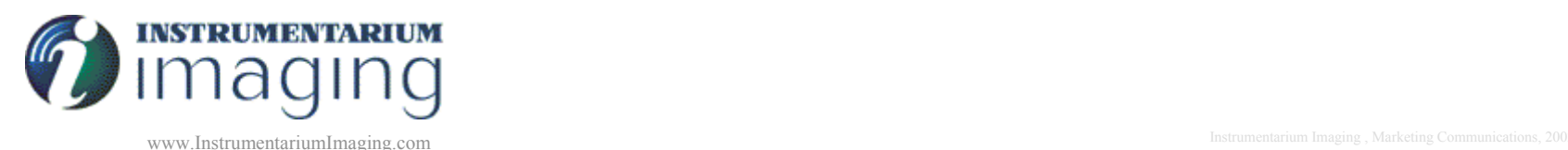

## **Jak RisLink funguje z hlediska uživatele?**

• Dává možnost nastavení přesunu pac. Dat na Alpha ID v libovolném režimu

•Např 1x za 5 minut

•Např 1x denně (o půlnoci)

•Zamezuje chybám při psaní pac. Dat na Alpha ID

•Urychluje práci obsluhy mamografu

•Zajišťuje evidenci dat o expozicích

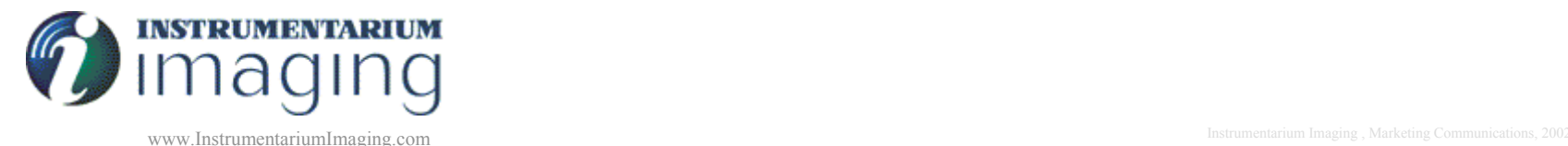

## **RisLink propojení**

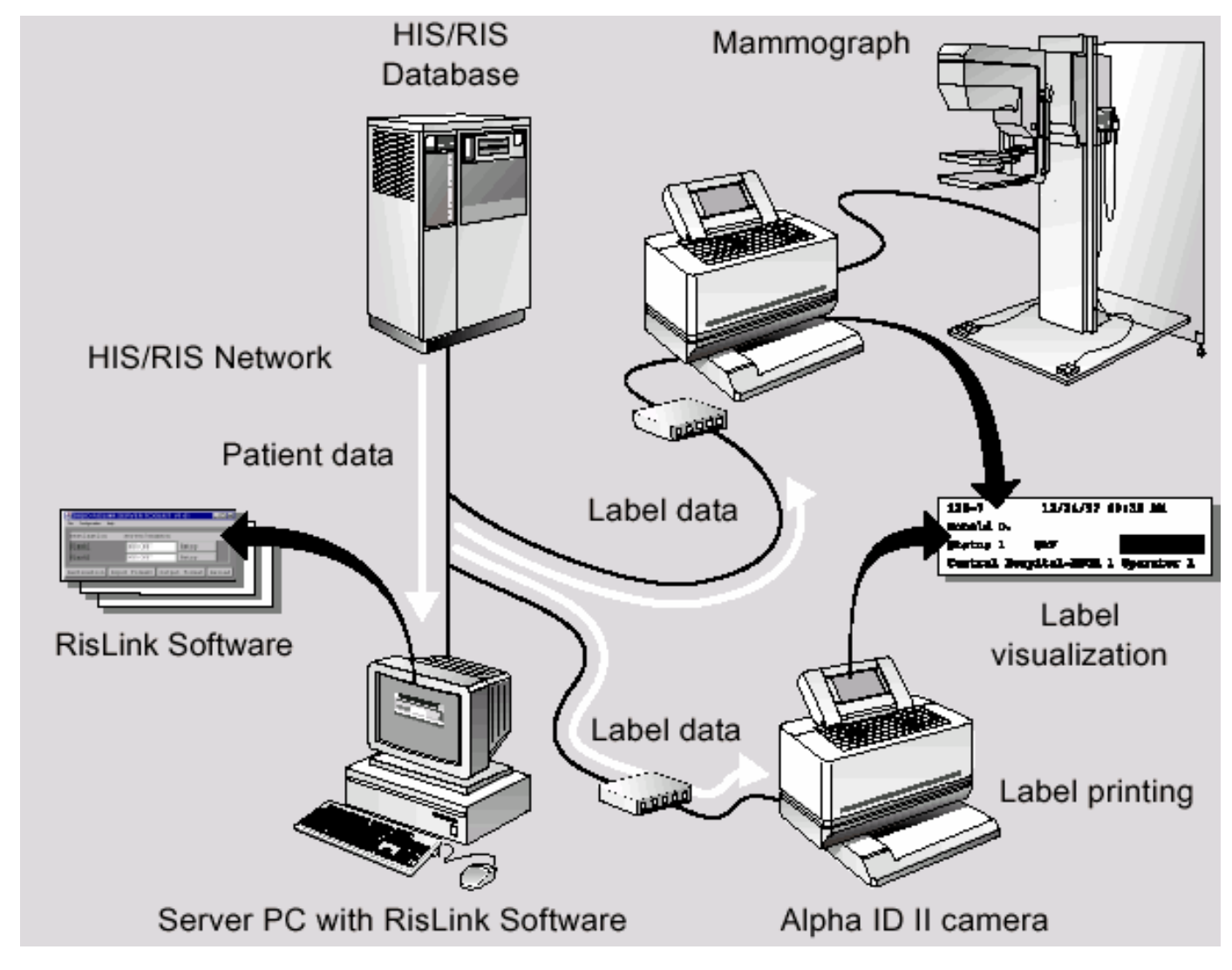

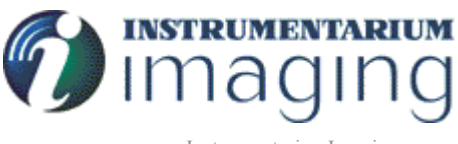

## **Požadavky instalace**

- PC připojené k síti
- UTP síťovou zásuvku v každé snímkovně
- ASCII worklist (pro ne-DICOM HIS/RIS systémy)
- DICOM worklist (pro DICOM HIS/RIS systémy)
- IP addresy, pro každý Terminal Server jednotku
- El. Zásuvka 220V 50/60 Hz. (Terminal Server jednotka)

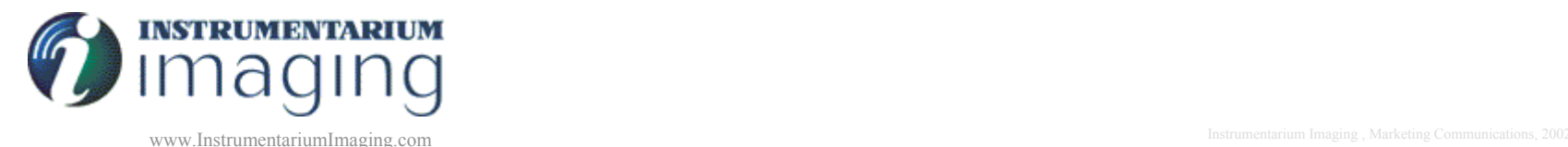

## **Kontrola před instalací**

- Alpha ID II RisLink Server Toolkit
- Možnost software upgradu pro starší Alpha ID II, musí min. verze 3.40
- Elektrické požadavky
- Síťové požadavky
- Prostor
- PC pro RisLink Software
- Statická IP addresa pro Terminal Server, gateway a subnet mask
- ASCII worklist cesta a název souboru
- Laptop s terminal softwarem pro konfiguraci Terminal Serveru

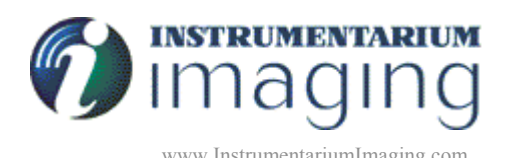

## **Co RisLink potřebuje ?**

- ASCII textový soubor - ten musí být vytvořen v NIS. V případě použití sw MaSc je připraven.

- Statická IP-adresa - obvykle může poskytnout pouze síťový administrátor.

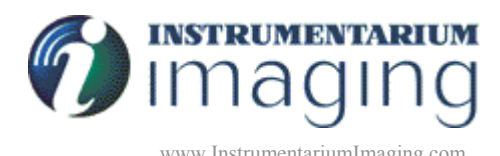

#### **Použití textových dat k poslání na Alpha ID**

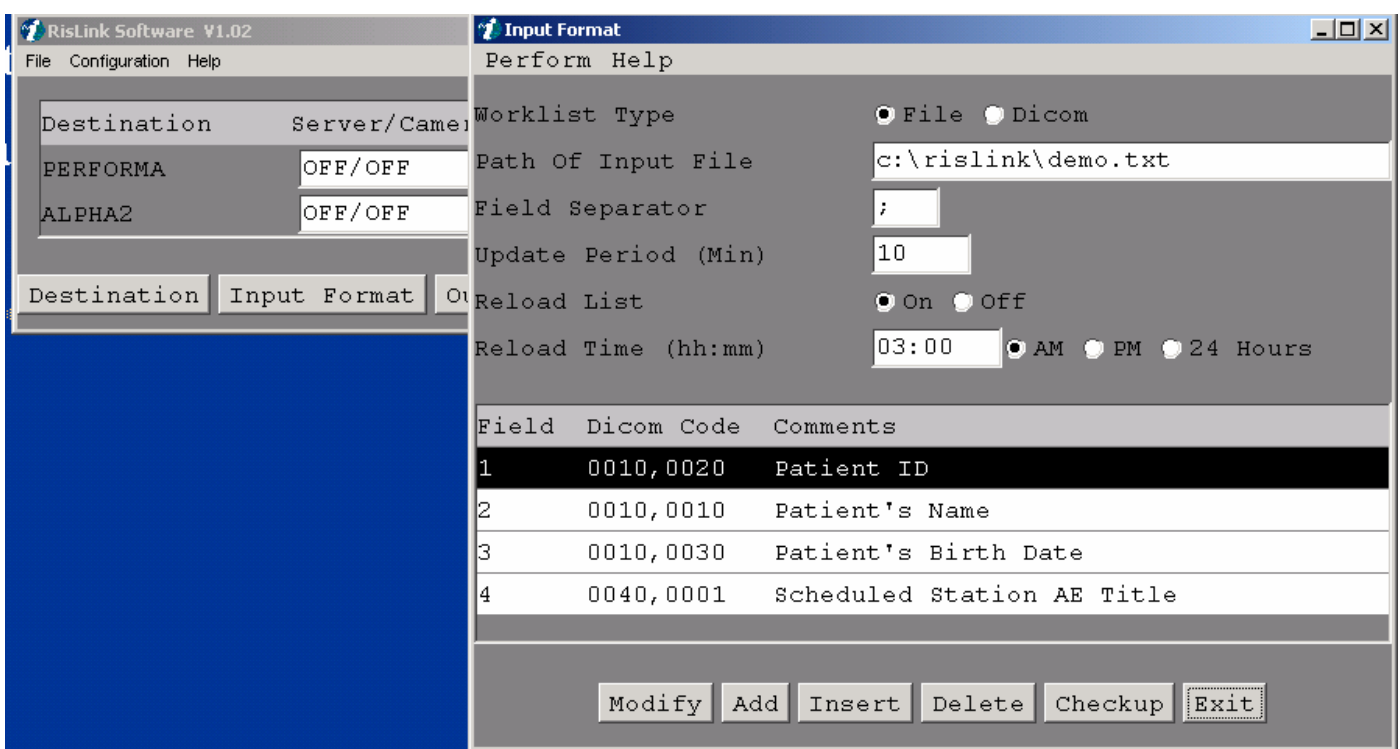

**Tento soubor je v případě použití sw MaSc vytvořen přímo tvůrci programu.**

**Poté je importován do RisLink serveru ( Ftp, kopie, apod.)**

**RisLink automaticky updatuje seznam pacientů <sup>v</sup> Alpha ID** 

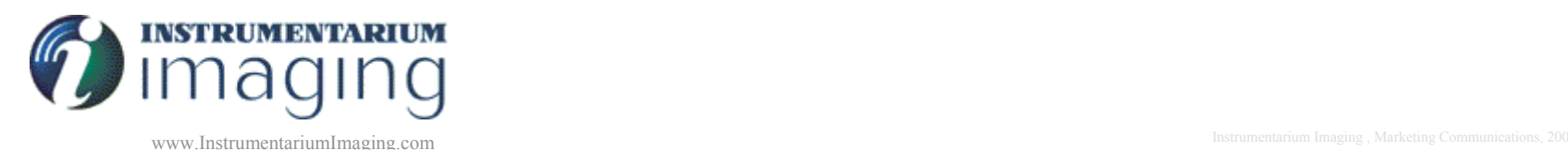

## **Příklad textového souboru**

112759/1234;Novakova Ludmila;01/27/57;PERFORMA 011540/1345;Kalinska Marta;12/18/40;PERFORMA 081859/1113;Mouckova Livie;08/27/59;PERFORMA 121859/1678;Baresova Jana;10/08/50;PERFORMA 090859/1678; Horackova Andrea;09/08/17;PERFORMA 020492/1234;Lisalova Jana;09/09/98;PERFORMA 010165/1236;Klimesova Dagmar;01/01/65;PERFORMA 090899/1233;Polcarova Marketa;02/02/99;PERFORMA

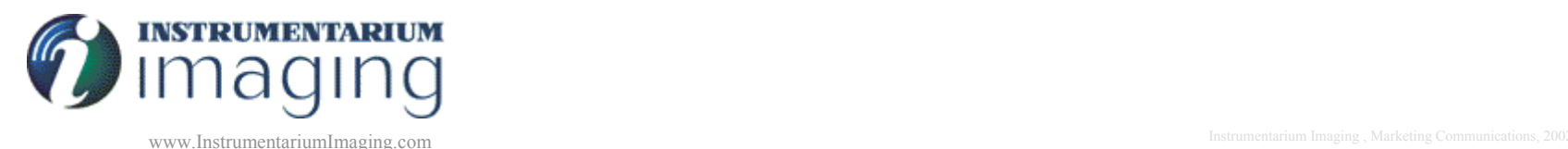

# **Uložení expozičních dat**

**RisLink server také shromažďuje data o každé expozici do textového souboru, který <sup>m</sup>ůže být importován do tabulky v Excelu nebo Acces databázi**

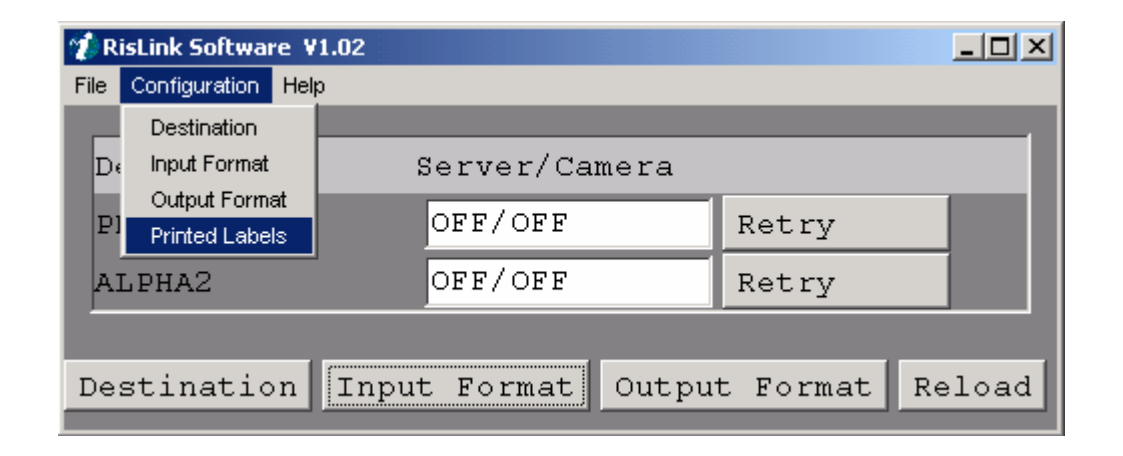

Data z poslední expozice se mohou najít pod volbou:Printed labels.

Všechna data jsou uložena na C:\RisLink\backup\

Je také možno tuto kopii provádět manuálně: Configuration- Printed labels- Save as

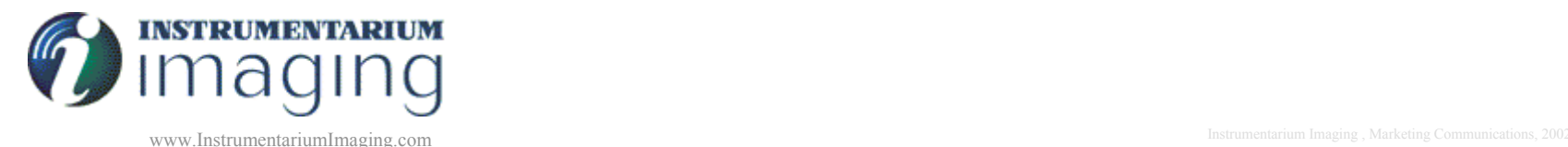

## **C:\rislink\backup\120299...**

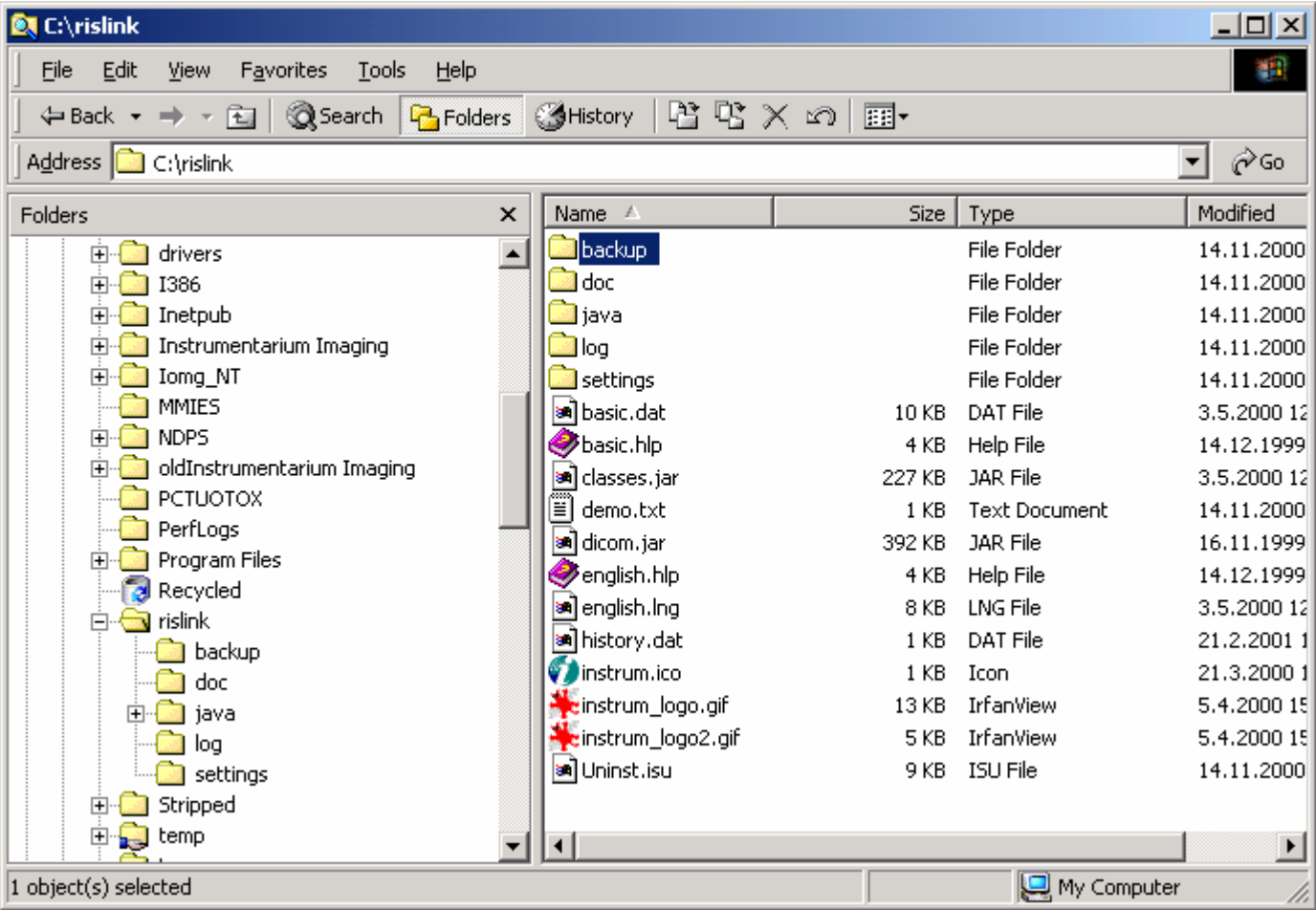

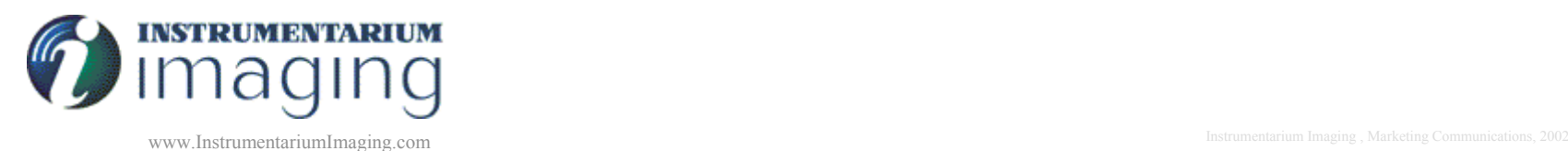

## **Backup configuration**

#### C:\rislink\settings\printdb.ini

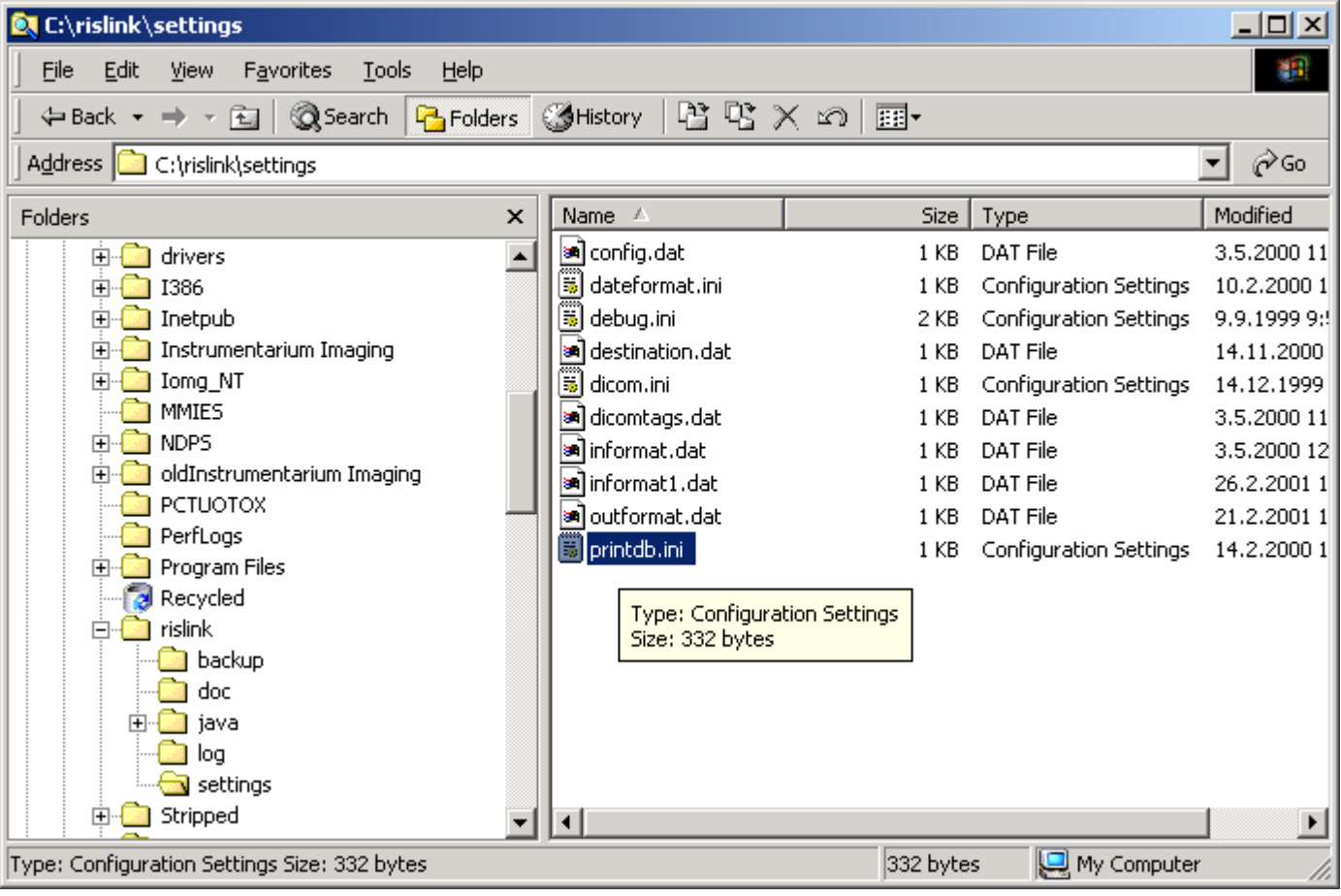

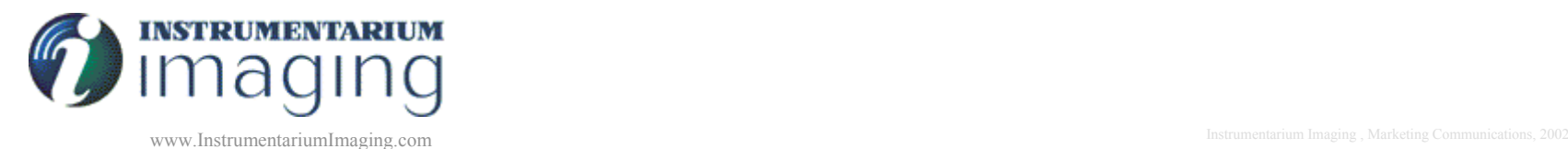

## **Printdb.ini**

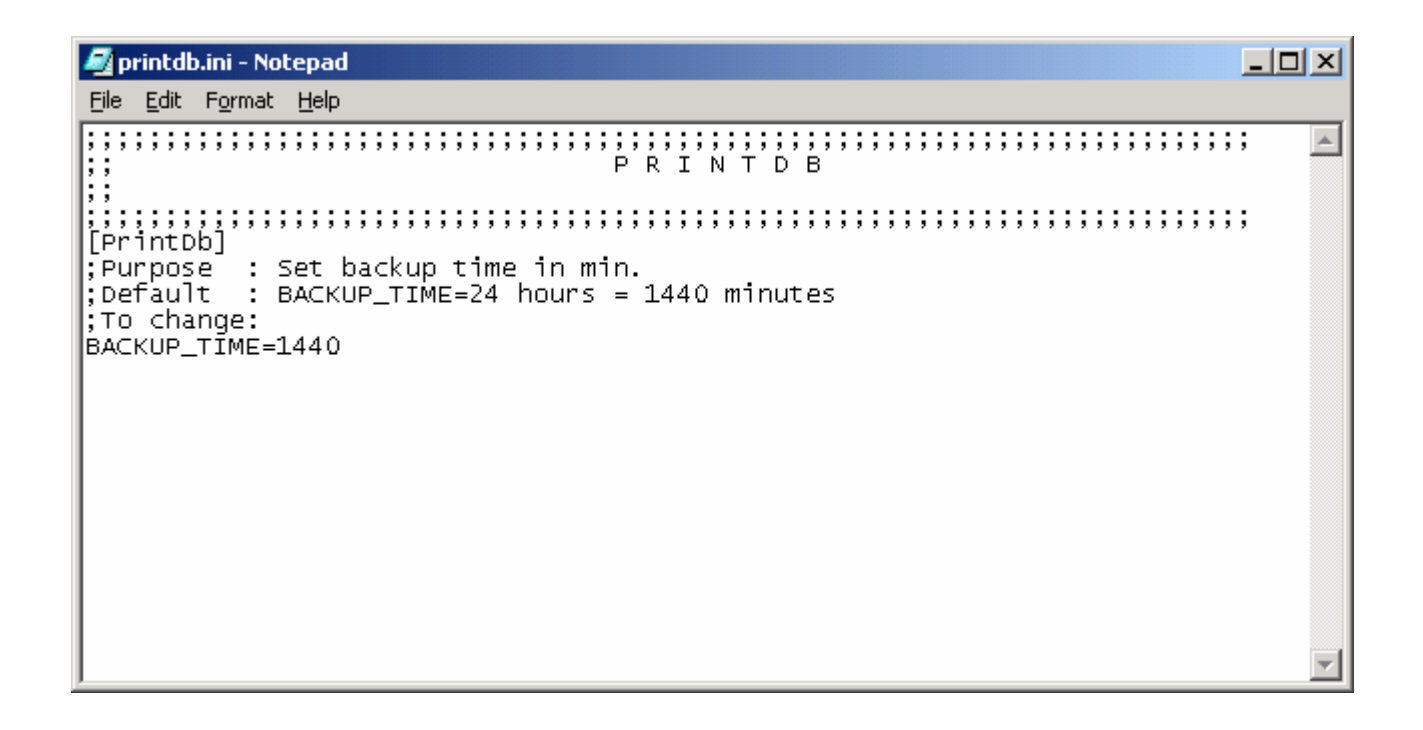

#### Nastavený čas pro opakování zálohy je 1440 min

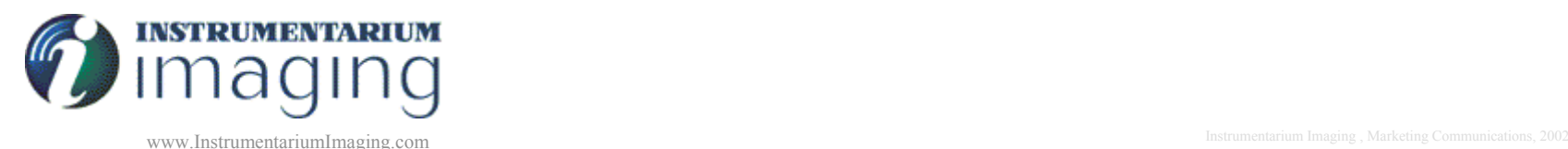